Структурное подразделение дополнительного образования детей Центр детского творчества Государственного бюджетного общеобразовательного учреждения Самарской области средней общеобразовательной школы пос. Кинельский м. р. Кинельский Самарской области

> УТВЕРЖДАЮ Начальник СП ДОД ЦДТ \_\_\_\_\_\_\_\_\_\_Петрухина О.А.  $\langle \cdots \rangle$  2020 г. Программа принята на основании решения методического совета протокол  $\mathcal{N}_2$  \_\_\_\_\_\_\_\_ от « $\_\_\_\_$  2020 г.

## Дополнительная общеобразовательная программа «Компьютерная графика и дизайн»

Направленность – техническая Возраст обучающихся 12-14 лет Срок образования – 1 год

> Разработчик: педагог дополнительного образования Берковская Е.А.

#### Пояснительная записка.

 По направленности образовательной деятельности программа «Компьютерная графика и дизайн» относится к техническим.

Компьютерная графика - одно из наиболее распространенных и впечатляющих современных компьютерных технологий. Компьютерная графика стала одним из самых увлекательных занятий для подростков.

 Программа направлена на расширение представлений обучающихся о сферах применения компьютерной графики как вида компьютерного искусства, о возможностях компьютерной графики при создании буклетов, брошюр, коллажей.

В процессе работы с компьютерной графикой у обучающихся формируются базовые навыки работы в графических редакторах, рациональные приемы получения изображений; одновременно изучаются средства, с помощью которых создаются эти изображения. Кроме того, осваиваются базовые приемы работы с векторными и растровыми фрагментами как совместно, так и по отдельности. В процессе обучения учащиеся приобретают знания об истоках и истории компьютерной графики; о ее видах, о принципах работы сканера и принтера, технологиях работы с фотоизображениями и т. п.

Отличительной особенностью данной программы является явная предметность наших образовательных отношений – это искусство мысли, образа, цвета, вкуса. Формирование интереса к овладению ИКТ знаний и умений является важным средством повышения качества обучения школьников. Процесс создания компьютерного рисунка значительно отличается от традиционного понятия "рисование". С помощью графического редактора на экране компьютера можно создавать сложные многоцветные композиции, редактировать их, меняя и улучшая, вводить в рисунок различные шрифтовые элементы, получать на основе созданных композиций готовую печатную продукцию. За счет автоматизации выполнения операций создания элементарных форм — эллипсов, прямоугольников, треугольников, а также операций заполнения созданных форм цветом и других средств создания и редактирования рисунка становится возможным создание достаточно сложных изобразительных композиций.

#### Педагогическая целесообразность программы

Знания, полученные при изучении модульной программы «Компьютерная графика и дизайн», обучающиеся могут использовать при создании графических объектов с помощью компьютера для различных предметов: физики, химии, биологии, математики и др. Созданное изображение может быть использовано в докладе, статье, мультимедиа-презентации, размещено на WEB-странице или импортировано в другой электронный документ. Знания и умения, приобретенные в результате освоения программы «Компьютерная графика и дизайн», являются фундаментом для дальнейшего совершенствования мастерства в области трёхмерного моделирования, анимации, видеомонтажа, создания систем виртуальной реальности. Прохождение программного материала поможет развить пространственное мышление обучающегося, что обязательно пригодится при обучении в технических и архитектурных вузах, а также определённым образом способствует профессиональному самоопределению подростка.

Актуальность данной программы заключается в практикоориентированной направленности, основанной на привлечении обучающихся к выполнению творческих заданий. Сегодня развитие компьютерной графики происходит с немыслимой скоростью и захватывает все большие пространства человеческой деятельности. Визуализация научных экспериментов, индустрия развлечений, полиграфия, кинематограф, видео, виртуальная реальность, мультимедиа и педагогические программы невозможны сегодня без компьютерной графики. Таким образом, человек, занимающийся компьютерной графикой, активно расширяет свой кругозор, приобретает навыки работы с различного рода изображениями, развивает и тренирует восприятие, формирует исследовательские умения и умения принимать оптимальные решения. В этом и состоит актуальность данной программы.

Новизна данной программы заключается в том, что она является *модульной.*

Программа состоит из двух модулей. Оба модуля не требуют начальных знаний работы с компьютером. Многие компьютерные понятия вводятся во время выполнения практических работ, по мере возникновения необходимости их использования. Поэтому модули могут изучаться независимо друг от друга и в порядке удобном учащимся. Один модуль «Компьютерная графика», второй «Основы программирования».

Программа «Компьютерная графика и дизайн» рассчитана на 1 год обучения детей в возрасте 12-14 лет.

Объём учебных часов по программе - 108 часов в год.

В новых федеральных документах, включенных в систему ПФДО, программа имеет поддержку:

- Федеральный закон от 29.12.2012 г. №273-ФЗ «Об образовании в Российской Федерации»
- Концепция развития дополнительного образования в РФ (утверждена распоряжением Правительства РФ от 04. 09.2014 № 1726-Р)
- Стратегия развития воспитания в Российской Федерации на период до 2025 года (утверждена распоряжением Правительства Российской Федерации от 29 мая 2015 г. № 996-р)
- Приказ Министерства просвещения России от 9.11.2018 № 196 «Об утверждении Порядка организации и осуществления образовательной деятельности по дополнительным общеобразовательным программам»
- Постановление Главного государственного санитарного врача Российской Федерации от 4 июля 2014 года № 41 «Об утверждении СанПиН 2.4.4.3172-14 "Санитарно-эпидемиологические требования к устройству, содержанию и организации режима работы образовательных организаций дополнительного образования детей»
- Приказ министерства образования и науки Самарской области от 20.08.2019 г. № 262-од «Об утверждении Правил персонифицированного финансирования дополнительного образования детей в Самарской области на основе сертификата персонифицированного финансирования дополнительного образования детей, обучающихся по дополнительным общеобразовательным программам»
- Методические рекомендации по проектированию дополнительных общеразвивающих программ, направленных письмом Минобрнауки России от 18.11.2015 № 09-3242.

 «Методические рекомендации по разработке дополнительных общеобразовательных программ» (Приложение к письму министерства образования и науки Самарской области 03.09.2015 № МО -16-09-01/826- ТУ)

### Формы и методы организации образовательной деятельности

- групповая работа,

- работа в парах;

- практическая работа за компьютером;

- беседы;

- демонстрация примеров работ;

-работа с интерактивной доской.

Цель - ознакомление обучающихся с понятиями компьютерной графики и программирования, формирования основных умений и навыков для работы с программными продуктами в данных областях компьютерных технологий.

#### Задачи:

- способствовать развитию у обучающихся навыков использования информационных технологий.

- способствовать расширению кругозора в сфере практической работы с компьютером.

#### Планируемые результаты

#### Образовательные:

Учащиеся должны овладеть *основами компьютерной графики в Adobe Photoshop,основами векторной графики* а именно должны знать:

1. Особенности, достоинства и недостатки растровой графики.

2. Методы описания цветов в компьютерной графике – цветовые модели, цветовые схемы.

3. Способы получения цветовых оттенков на экране и принтере.

4. Способы хранения изображений в файлах растрового формата.

5. Методы сжатия графических данных.

6. Проблемы преобразования форматов графических файлов.

7. Назначение и функции программы Adobe Photoshop.

8. Особенностях, достоинствах и недостатках векторной графики

В результате освоения *практической части* курса учащиеся должны

уметь:

- 1. Создавать и редактировать изображения в программе Adobe Photoshop, а именно:
- Выделять фрагменты изображений с использованием различных инструментов (область, лассо, волшебная палочка и др.).
- Перемещать, дублировать, вращать выделенные области.
- Редактировать фотографии с использованием различных средств художественного оформления.
- Сохранять выделенные области для последующего использования.
- Монтировать фотографии (создавать многослойные документы).
- Раскрашивать черно-белые эскизы и фотографии.
- Применять к тексту различные эффекты.
- Выполнять тоновую и цветовую коррекцию фотографий.
- Ретушировать фотографии.
- Создавать коллажи.
- 2. Выполнять обмен файлами между графическими программами.
- 3. Создавать анимированные изображения для Web-страниц.
- 4. Создавать собственные иллюстрации, используя главные инструменты векторной программы Corel Draw, а именно:
	- создавать рисунки из простых объектов (линий, дуг, окружностей и т.д.);
	- выполнять основные операции над объектами (удаление, перемещение, масштабирование, вращение, зеркальное отражение и др.);
	- формировать собственные цветовые оттенки в различных цветовых моделях;
	- закрашивать рисунки, используя различные виды заливок;
	- работать с контурами объектов;
	- создавать рисунки из кривых;
	- создавать иллюстрации с использованием методов упорядочения и объединения объектов;
	- получать объёмные изображения;
- применять различные графические эффекты (объём, перетекание, фигурная подрезка и др.);
- создавать надписи, заголовки, размещать текст по траектории;
- 5. Рисовать геометрические примитивы и контуры в редакторе Inkscape;
	- применять заливку и штрихи;
	- работать с текстом и расположением объектов.

# Предметные результаты:

-освоение учениками приемам компьютерного дизайна,

-освоение учениками понятий (цвет, градиент, пиксел, растр, контур, растровая графика, растушевка, фильтр, цветовой профиль, слой).

-формирование у учеников способностей работать на компьютере и интерактивной доске,

-освоение учениками программы компьютерного дизайна Adobe Photoshop CS5, векторных редакторов Inkscape, Corel Draw.

# Компетентностные результаты:

## Учебно-познавательная компетентность

## *теоретические*

1. Владеет терминологией компьютерной графики.

- 2. Знает основы коррекции и ретуширования изображения.
- 3. Осваивает сведения об компьютерной дизайне.
- 4. Знает основные понятия графики.

5. Знает назначение и характеристику всех инструментов программы.

## *практические*

1. Умеет пользоваться инструментами программы.

- 2. Владеет техникой коллажа.
- 3. Умело пользуется инструментами программы.

4. Владеет приемами ретуширования фотографий.

# Информационная компетентность

# *теоретические*

1. Владеет приемами работы с информацией (систематизирует, обрабатывает, делает выборку).

2. Формирует знания о компьютерной графики.

3. Осваивает материал по созданию коллажа.

4. Знает основы компьютерного дизайна.

#### *практические*

1. Извлечение информации с различных носителей;

2.Владеет навыками работы с различными устройствами информации (мультимедийные справочники, электронные учебники, Интернет-ресурсы, и т.п.).

3.Умеет задавать вопросы в ходе получения необходимой информации.

#### Общекультурная компетенция

#### *теоретические*

1. Знает элементы художественно-творческих компетенций читателя, слушателя, исполнителя, художника и т.п. (теоретические знания по растровой графике, коллажей произведений компьютерной графики).

#### Формы оценивания

-тестирование (тест на «Навыки редактирования изображений в Photoshop», тест на «Знание горячих клавиш Photoshop», тест «На знание интерфейса Photoshop», тест «На общие знания Photoshop», тест «Основные понятия

компьютерной графики», тест «Работа с цветом», тест «Работа с областями», тест «Работа со слоями», тест «Модификация изображений», тест по теме: «Общие сведения о CorelDraw», тест «Inkscape».

-выполнение практических заданий («Пейзаж», «Космос», «Samba», «Пиратская карта», «Выпуклые кнопки для Интернет», «Создание рекламы», «Создание эффектной рамки», «Машина в движении», «Создание шаржей», «Ретуширование фотографий», «Медведь на пляже», практическая работы «Разработка обложки буклета», «Рекламная листовка».

-зачеты («Реклама часов»).

#### Образовательные форматы

-лекции

-беседы

-лабораторные работы

-практические работы

-видеоуроки

-конкурсы работ учащихся (выставка).

## Техническая платформа

Реализация предмета требует наличия учебного кабинета «Информационные технологии». Кабинет должен включать следующее оборудование:

персональные компьютеры с программным обеспечением.

 центральный компьютер (сервер) с более высокими техническими характеристиками, содержащий на жестких дисках все изучаемое программное обеспечение.

- принтер цветной;
- сканер;
- наборы съемных носителей информации;
- мультимедийный проектор,
- интерактивная доска.

Занятия по учебному предмету «Компьютерная графика и дизайн» предполагают наличие Инструкции по технике безопасности и разработанные Правила поведения в компьютерном классе для учащихся.

# Обеспечение образовательного процесса

- операционная система;
- файловый менеджер (в составе операционной системы или др.);
- браузер (в составе операционных систем);
- мультимедия проигрыватель (в составе операционной системы или др);
- антивирусная программа;

 интегрированное офисное приложение, включающее текстовый редактор, растровый и векторный графические редакторы, звуковой редактор.

• редактор Web-страниц;

 редактор растровой графики Adobe Photoshop, редакторы векторной графики Inkscape, Corel Draw.

Образовательная программа «Компьютерная графика и дизайн» состоит из 2 модулей: «Компьютер – средство воплощения творческих идей» *и*  «Компьютерная графика и дизайн».

# Модуль 1. «Компьютер - средство воплощения творческих идей»

Цель - формирование у обучающихся основных умений и навыков для работы с программными продуктами в данных областях компьютерных технологий.

# Задачи:

- способствовать развитию у обучающихся навыков использования информационных технологий.

- способствовать расширению кругозора в сфере практической работы с компьютером.

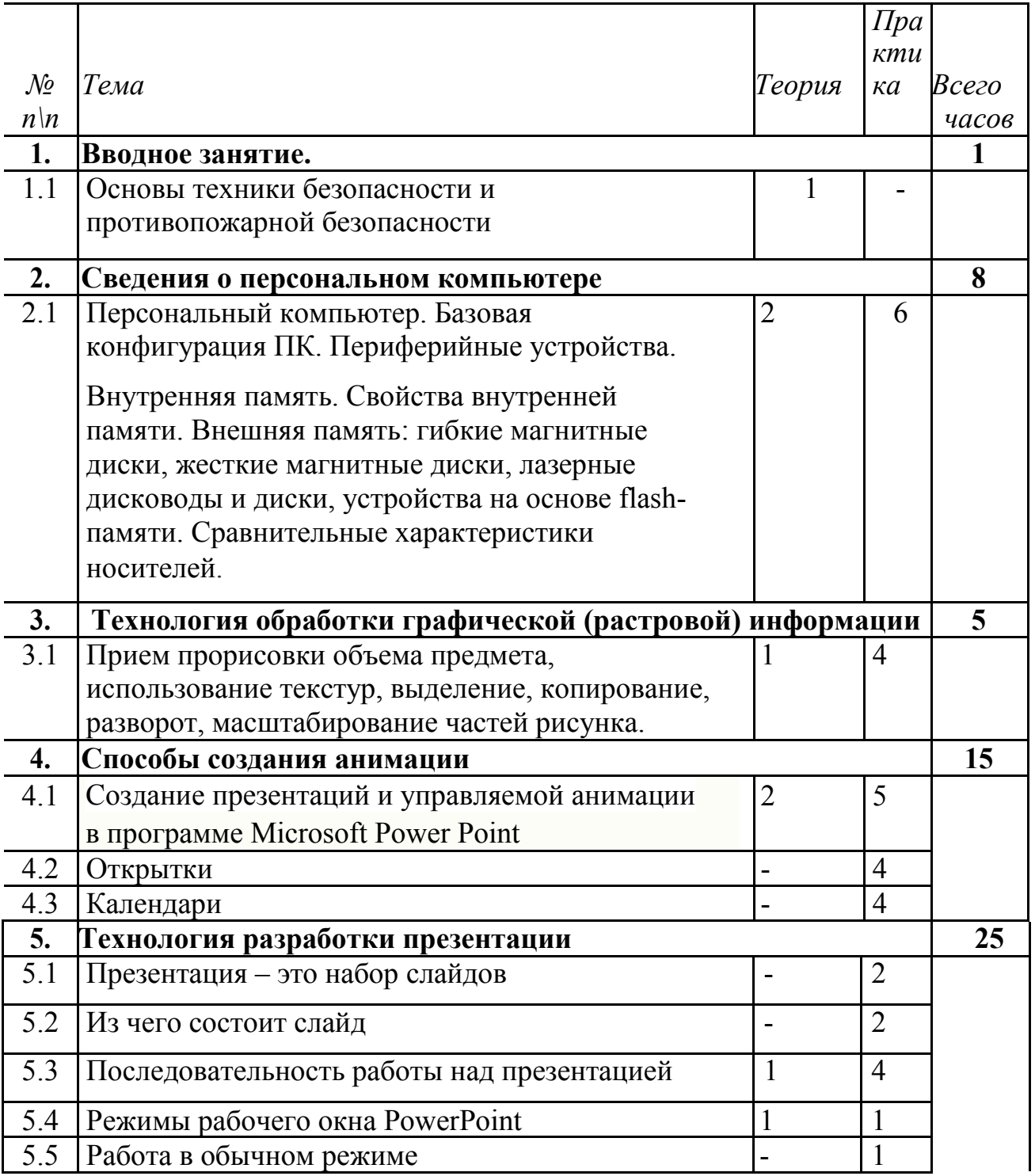

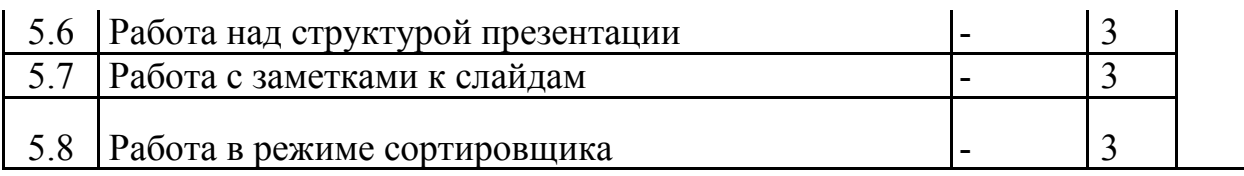

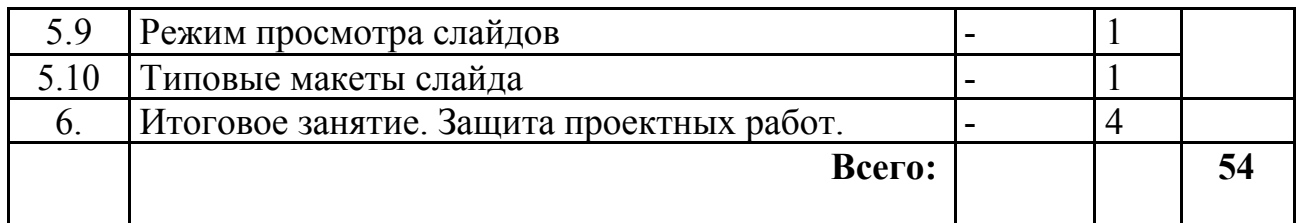

# Содержание модуля «Компьютер – средство воплощения творческих идей»

## 1. Вводное занятие.

 Введение: структура дисциплины. Основы техники безопасности и противопожарной безопасности. План работы на учебный год. Права и обязанности членов объединения. Правила внутреннего распорядка. Организационные вопросы. Организация рабочего места.

# 2.Сведения о персональном компьютере.

Персональный компьютер. Базовая конфигурация ПК. Периферийные устройства. Внутренне устройство ПК. Материнская плата, процессор, оперативная память, жесткий диск, видеоадаптер, звуковой адаптер, сетевая карта, дисковод и CD-ROM, коммуникационные порты.

Внутренняя память. Свойства внутренней памяти. Внешняя память: гибкие магнитные диски, жесткие магнитные диски, лазерные дисководы и диски, устройства на основе flash-памяти. Сравнительные характеристики носителей.

*Методическое обеспечение*: презентация «Устройство персонального компьютера».

# Практическая работа:

Создание кроссворда с терминами по разделу. Работа с клавиатурой, как с основным устройством компьютера. Проверка усвоения материала (выписать понятия и термины, связанные с материалом предыдущих занятий, разгадывание кроссворда).

Обучающиеся должны знать: правила охраны труда при работе в компьютерном классе; названия и назначения основных блоков компьютера; знать основные манипуляции, связанные с «мышью».

Обучающиеся должны уметь: включать, выключать компьютер; использовать манипулятор «мышь» для работы с компьютером, пользоваться дисками, флешкартами.

# 3. Технология обработки графической информации.

Обзор программного обеспечения для работы с графическими объектами: Графические редакторы. Классификация графических изображений. Понятие растра. Пикселя. Векторная и растровая графика. Демонстрация работы в различных графических редакторах. Демонстрация возможностей программы Photoshop.

Создание и редактирование графических объектов:

Возможности панели инструментов. Работа с текстом. Создание изображений с помощью панели инструментов

Работа с цветом. Выделяющие рамки. Инструмент Штамп. Редактирование изображений. Слои. Дополнительные палитры. Создание изображений из нескольких слоев. Прозрачность слоев. Обработка готовых изображений. Редактирование и преобразование масштабирование, изменение глубины цвета и формата файла изображений.

Творческие работы с использованием графического редактора.

# Учашиеся должны:

• Уметь объяснять различия растрового и векторного способа представления графической информации.

• Уметь применять графический редактор для создания и редактирования графических изображений.

# 4. Способы создания анимации.

Анимация - выразительный инструмент отображения компьютерной графики. Этот спецэффект можно широко использовать в электронном виде (графика для презентаций, электронных документов, смайлы, оформление ников, аватар, электронных писем, открытки, календари).

Основы векторной графики в Power Point. Создание сложных векторных объектов. Группировка, слияние, трансформация векторных фигур. Использование клипартов векторной и растровой графики.

Текст в Power Point. Эффекты с текстом: тени, обводка, имитация объема, искажение, текстуры. Текстовые фреймы: создание и редактирование. Анимация в Power Point. Анимация появления, изменения, исчезновения объектов. Путь анимации: создание, редактирование.

Использование Gif анимаций. Совмещение файлов анимации и инструментов создания анимации Power Point

*Практическое задание.* Создание мультфильма с использованием инструментов программы Power Point.

Покадровая анимация. Анимация трансформации, прозрачности, имитация 3D анимации и др.

*Практическое задание.* Создание анимации печатающий текст.

Управляемая анимация. Использование гиперссылок. Настройка слайдов для управляемой анимации.

*Практическое задание.* Создание игрового теста с использованием гиперссылок. *Практическое задание.* Создание игры *«Лабиринт»* 

## *Учащиеся должны:*

- Уметь создавать мультфильмы с использованием инструментов программы

- Уметь создавать анимацию печатающего текста.

- Уметь создавать игровой тест с использованием гиперссылок.

# 5. Технология разработки презентации.

Презентация - это набор слайдов. Из чего состоит слайд. Последовательность работы над презентацией. Режимы рабочего окна PowerPoint. Работа в обычном режиме. Работа над структурой презентации. Работа с заметками к слайдам. Работа в режиме сортировщика. Режим просмотра слайдов. Работа над слайдами. Тема: Работа над отдельным слайдом.

Типовые макеты слайда. Размещение объектов на слайде. Графические изображения в PowerPoint. Что можно делать с графическим изображением? Что можно делать с текстом? Автофигура. Как делается фон. Анимация объектов. Управление анимацией. Эффекты анимации. Тема: Построение последовательности слайдов.

Работа в режиме сортировщика. Сортировка слайдов. Копирование слайда. Определение эффекта перехода от слайда к слайду. Итоговый слайд. Изменение дизайна слайдов. Определение времени показа. Определение гиперссылок Тема: Автоматизация работы.

Автоматизация работы. Шаблон оформления презентации. Встроенные и пользовательские шаблоны оформления. Цветовая схема презентации. Элементы цветовой схемы. Мастер – слайд

Демонстрация презентаций

Тема: Установка режимов демонстрации.

Настройка режима демонстрации. Демонстрация в режиме управления докладчиком. Демонстрация в режиме пользователя. Демонстрация в автоматическом режиме.

Тема: Сохранение слайдов в виде презентации.

Сохранение в формате ppt.

## Практическая работа:

Создание презентаций по определенной тематике.

Обучающиеся должны знать: Терминологию, Работу над отдельным слайдом. Построение последовательности слайдов. Автоматизацию работы. Установку режимов демонстрации. Сохранение слайдов в виде презентации.

Обучающиеся должны уметь: работать над отдельным слайдом, автоматизировать работу презентации, устанавливать режим демонстрации презентации, сохранять слайды в виде презентации.

## 6. Итоговое занятие.

Защита проектных работ обучающихся. Обзор пройденного. Подведение итогов обучения.

# Модуль 2. «Компьютерная графика и дизайн»

Цель - формирование у обучающихся начального представления об особенностях и возможностях компьютерной графики.

## Задачи модуля:

- научить грамотно и аккуратно применять полученные знания и навыки работы с информационными технологиями и компьютерной графикой.
- дать понятия принципов построения и хранения изображений на компьютере;

- изучить форматы графических файлов и целесообразность их использования при работе с различными графическими программами;

- рассмотреть применение основ компьютерной графики в программе фотошоп;

- научить учащихся создавать и редактировать собственные изображения, используя инструменты графических программ;

- научить выполнять обмен графическими данными между различными программами.

### Учебно-тематический план модуля

#### «Компьютерная графика и дизайн»

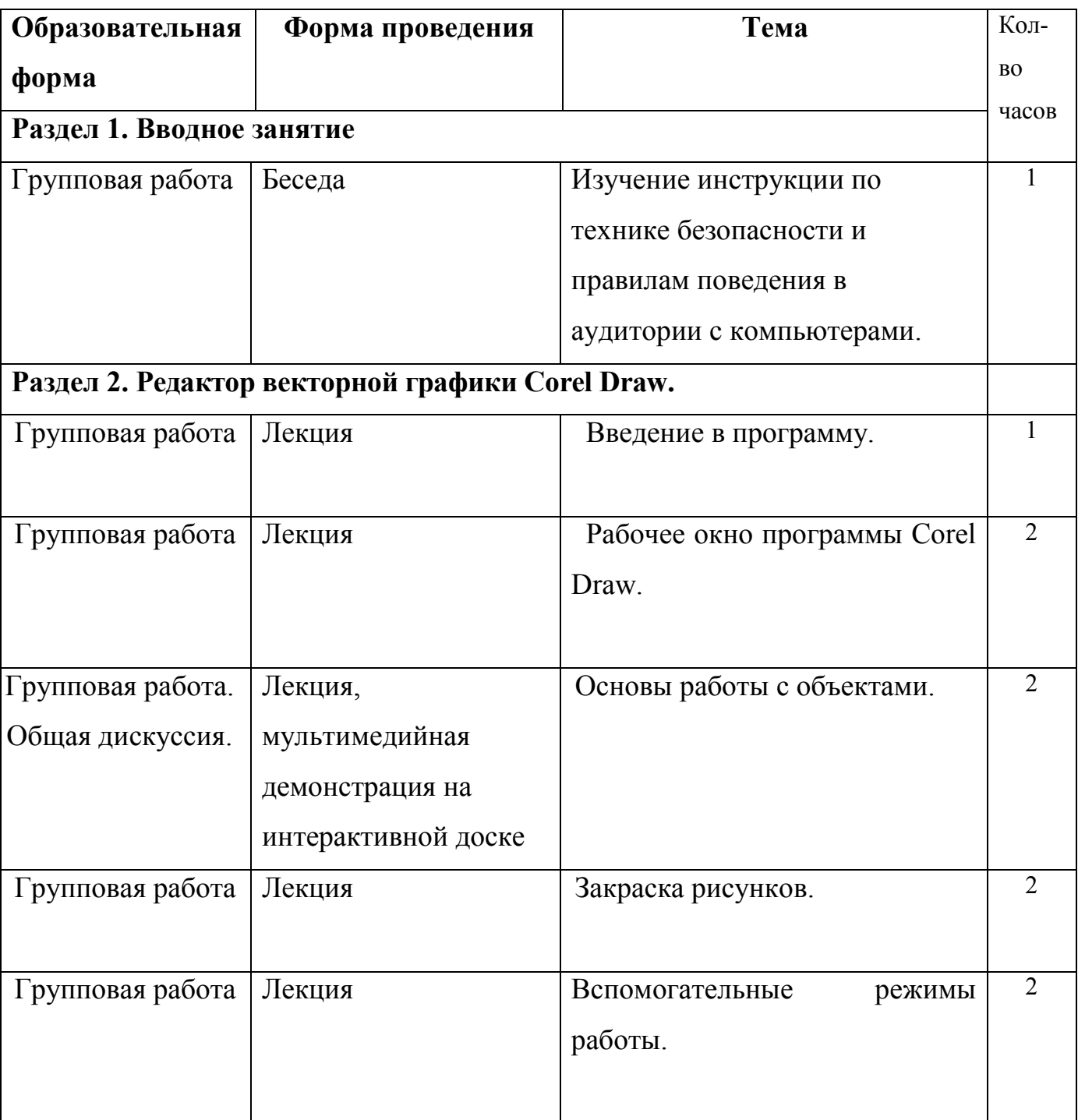

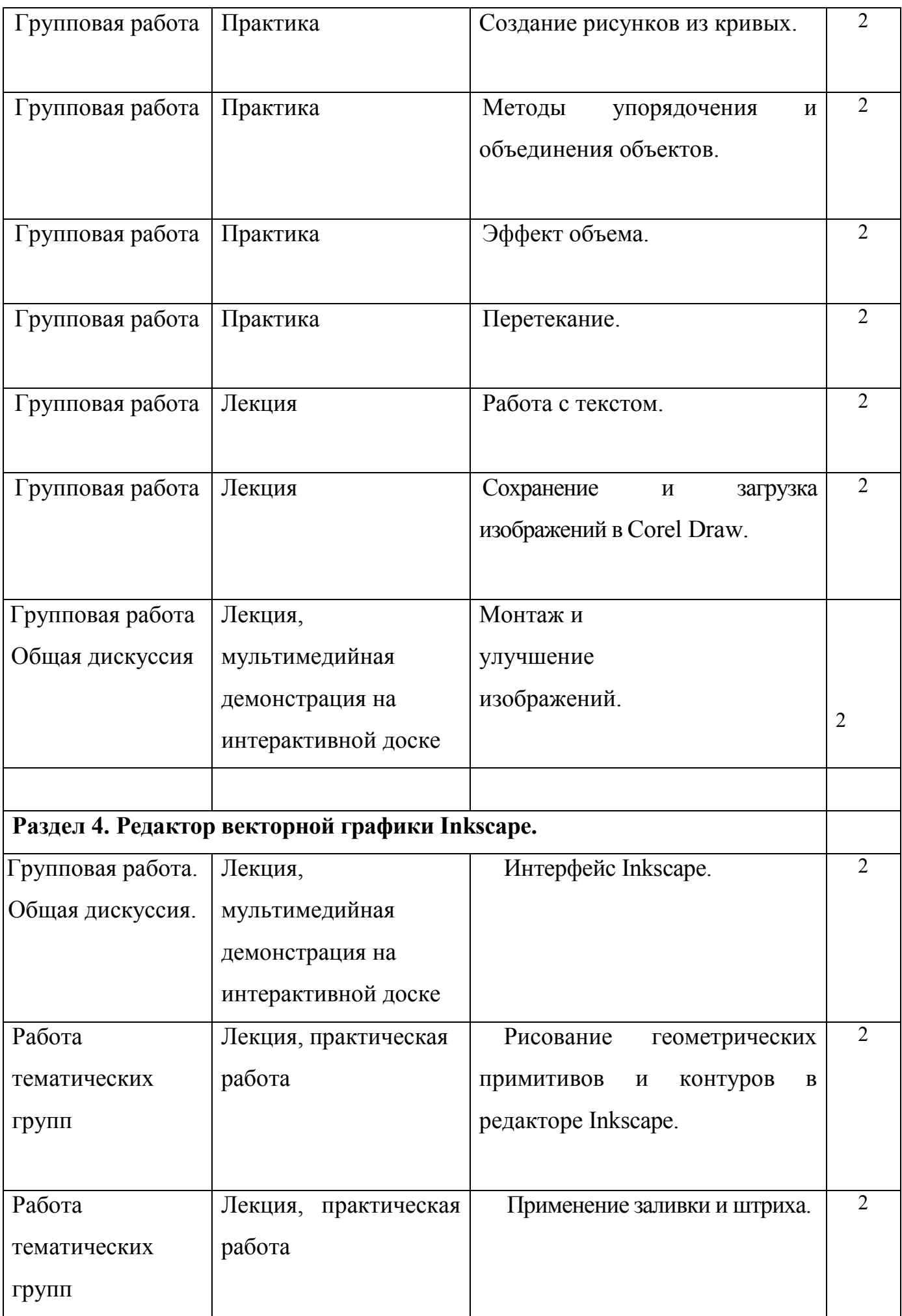

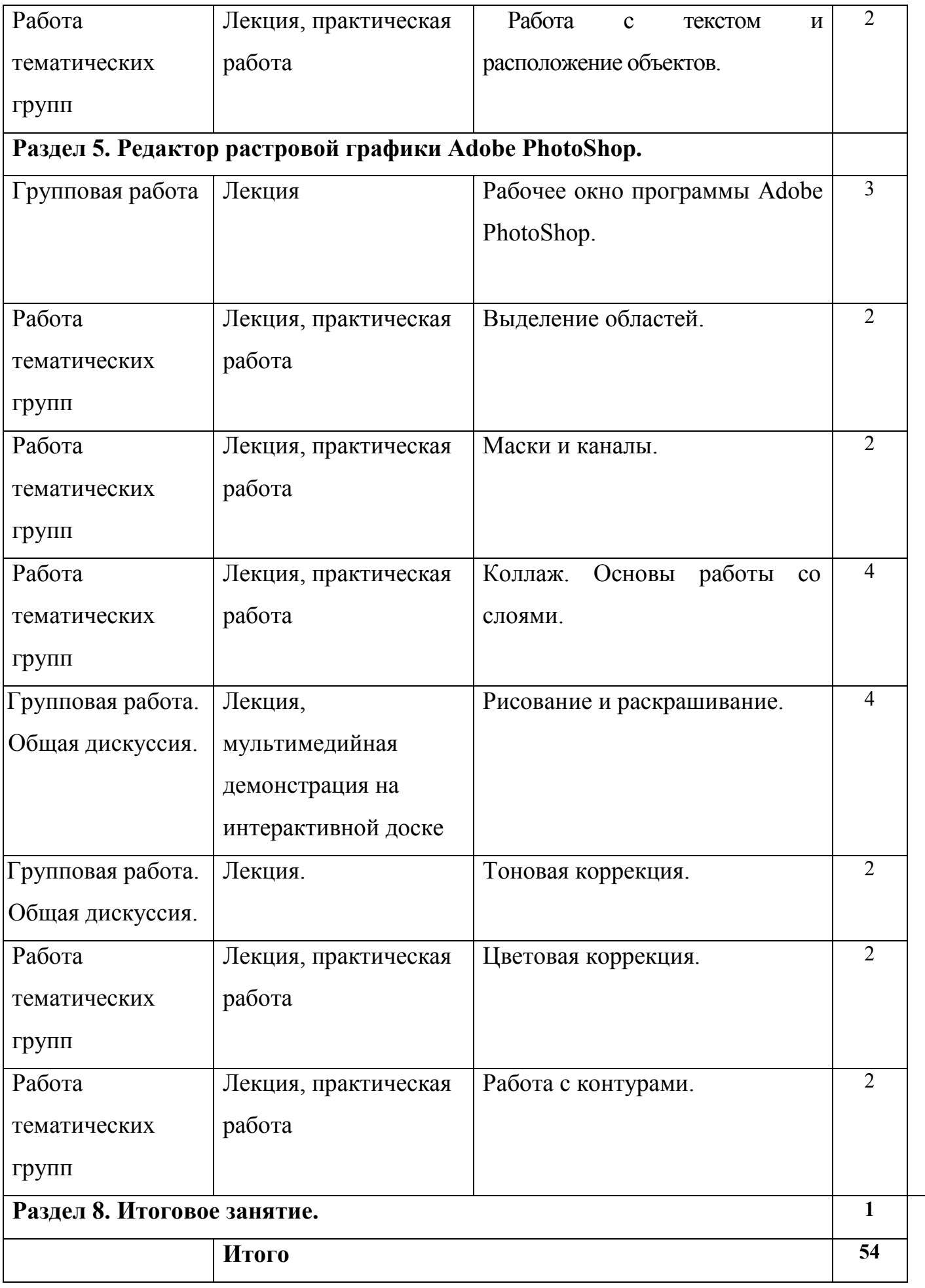

# Обеспечение образовательного процесса

-компьютерный класс с компьютерами

-программное обеспечение: операционная система Windows

- пакет Microsoft Office;

-векторный редактор Corel Draw и Inkscape

- графический редактор Adobe Photoshop

-сканер

-принтер А4

-интерактивная доска

-проектор

# Методическое обеспечение:

1.Теоретический материал по курсу «Компьютерная графика и дизайн».

2.Методические рекомендации по компьютерной графике;

4.Презентационные образцы дидактических материалов Adobe Photoshop, Corel Draw, Inkscape.

5.Конспект занятий.

6.Сборник задач и упражнений.

7.Терминологический словарь.

8.Рабочая тетрадь.

9.видео уроки по компьютерной графике и дизайну.

# Список литературы.

*Литература и электронные ресурсы для учащихся:*

1.Залогова Л.А. Компьютерная графика. Элективный курс: Практикум. – М.: БИНОМ. Лаборатория знаний, 2005.

2.Разработанный лабораторный практикум составителем программы

дополнительного образования детей «Компьютерная графика».

*Литература и электронные ресурсы для педагогических работников:*

1.Залогова Л.А. Компьютерная графика. Элективный курс: Учебное пособие. – М.: БИНОМ. Лаборатория знаний, 2005.

- Фролов М. Самоучитель. Учимся рисовать на компьютере. ЛБЗ Бином. 2002.
- Гринберг А.Д., Гринберг С. Цифровые изображения. Минск, ООО Попурри, 1997.
- Корриган Дж. Компьютерная графика. М: Энтроп, 1995.
- Тайц А.М., Тайц А.А. Adobe PhotoShop . СПб.: БХВ-Петербург, 2002.
- Кларк Т.М. Фильтры для PhotoShop. Спецэффекты и дизайн. М.;

СПб.; Киев: Диалектика, 1999.

• Тайц А.М., Тапц А.А. Corel Draw 11.- СПб.: БХВ-Петербург, 2003.

Петров В.Л. CorelDRAW 9. Руководство пользователя с примерами. ЛБЗ - БИНОМ. 2000

# Приложение №1

#### Тест по теме: «Общие сведения о CorelDraw»

## І. Подберите к каждому термину левой колонки определение из правой:

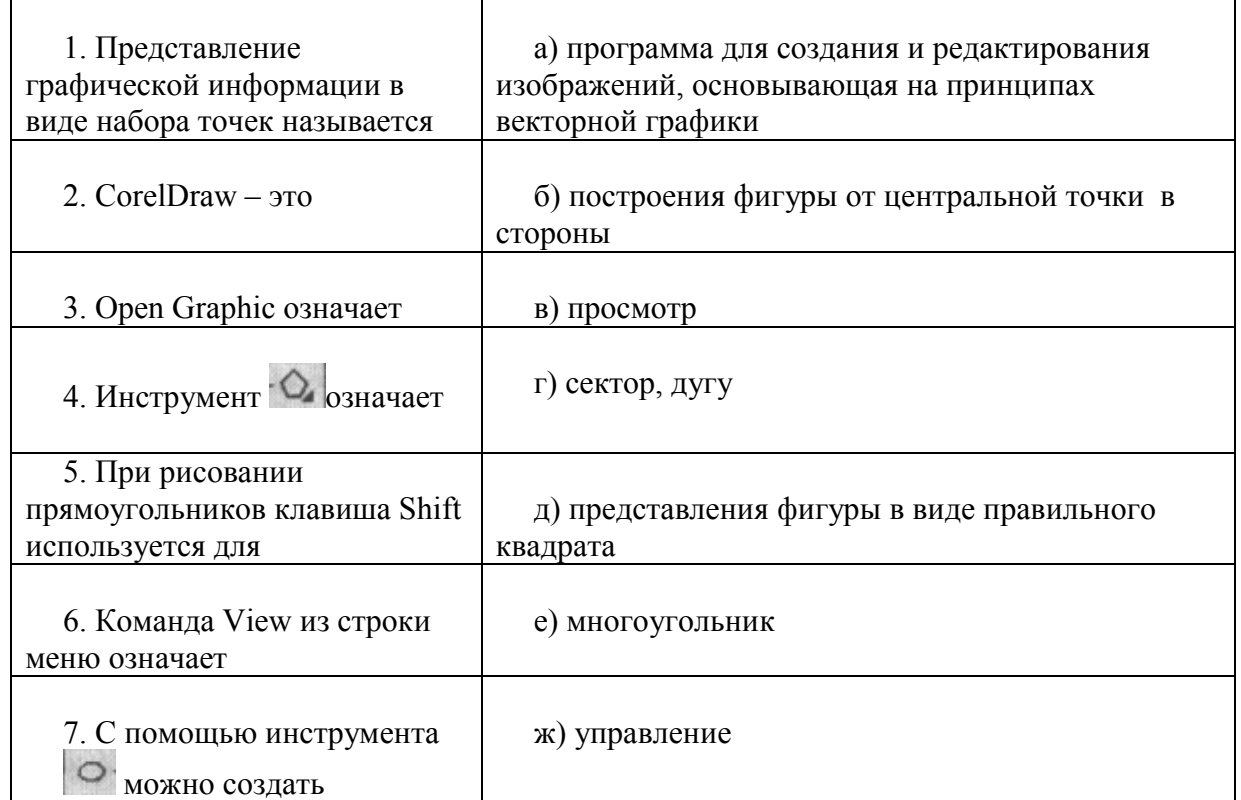

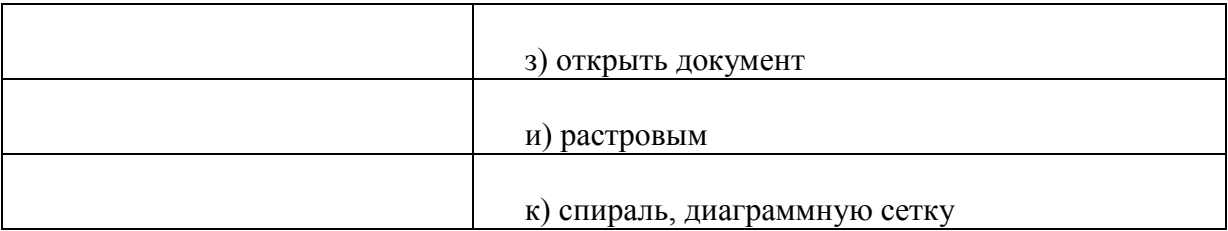

#### II. Найдите наиболее подходящий вариант:

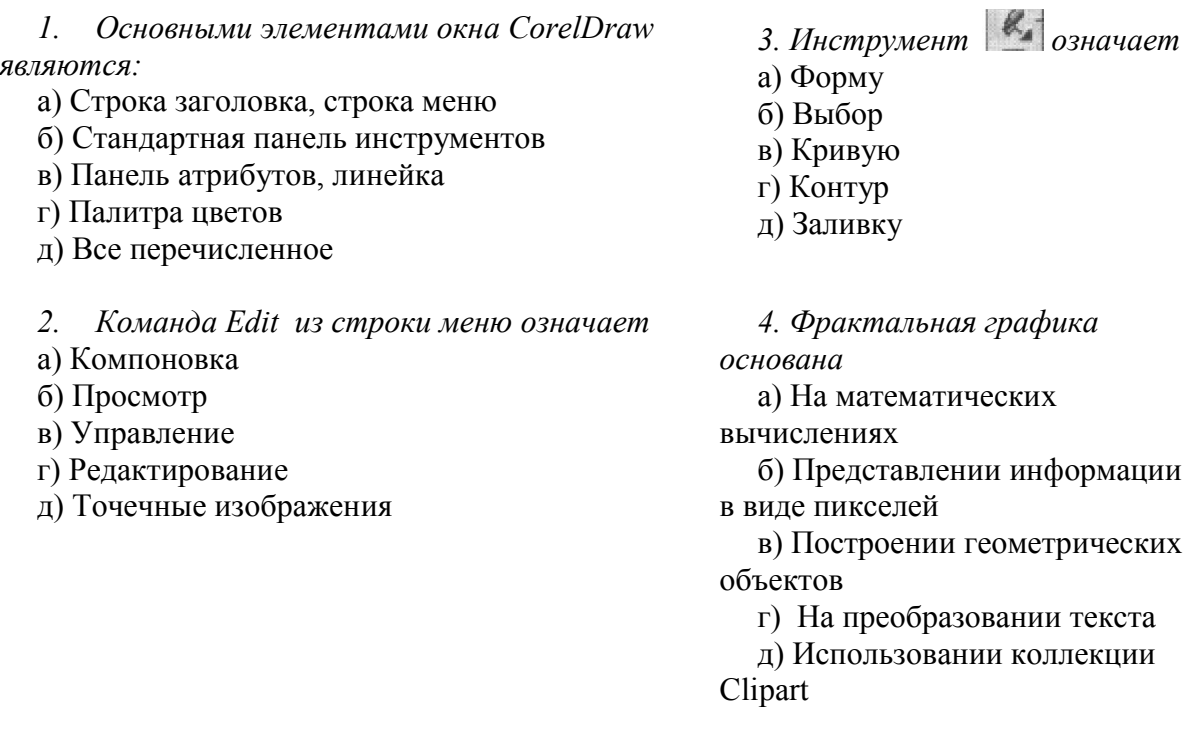

#### **III.** Дополнить:

- 1. Клавиша Ctrl используется для
- 2. Содержание Контекстное меню находится в зависимости

3. Панель графики содержит для создания объектов, позволяющих составить графическое произведение.

#### Ответы для преподавателя:

#### I. Подберите к каждому термину левой колонки определение из правой:

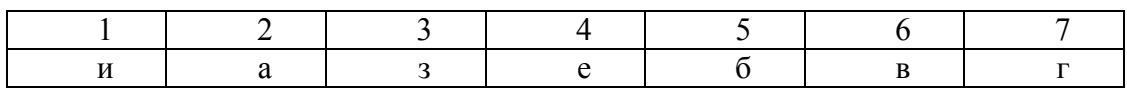

#### II. Найдите наиболее подходящий вариант:

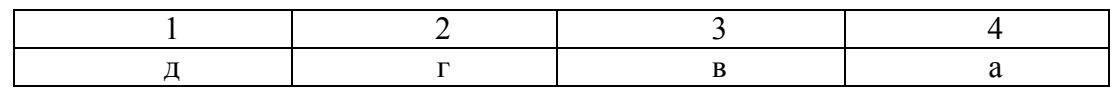

#### **III.** Дополнить:

1. Клавиша Ctrl используется для автоматического выравнивания фигур (квадрата, круга)

2. Содержание Контекстное меню находится в зависимости от активного в данный момент инструмента

3. Панель графики содержит все инструменты для создания объектов, позволяющих составить графическое произведение

Тест на тему: «Общие сведения о Corel Draw»

I. Напишите основные элементы окна Corel Draw согласно номерам. Их назначение.

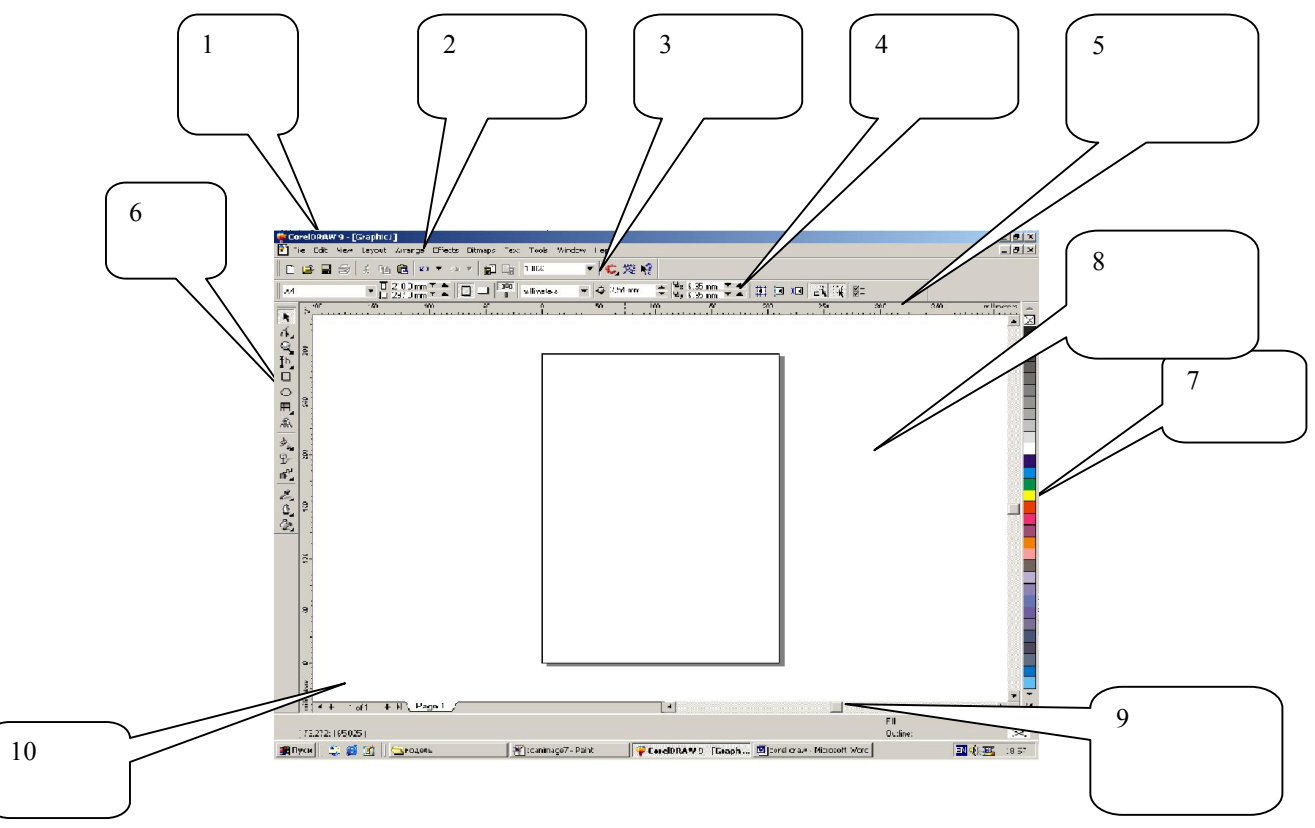

Рис.2

II. Напишите название и назначение основных инструментов на панели графики согласно номерам:

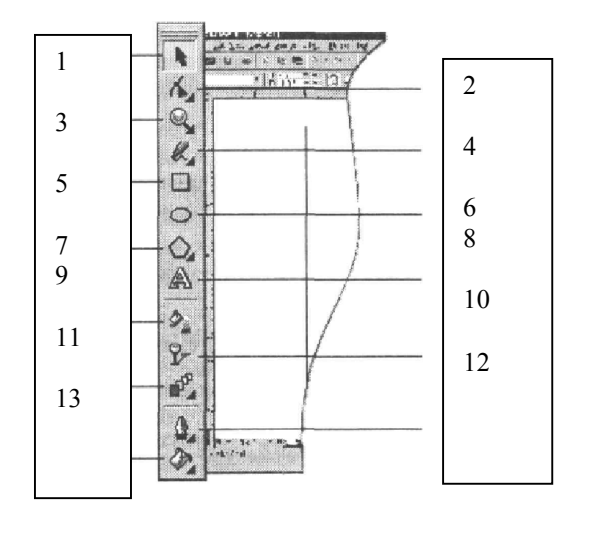

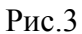

III. Напишите назначение основных вкладок диалогового окна Format Text:

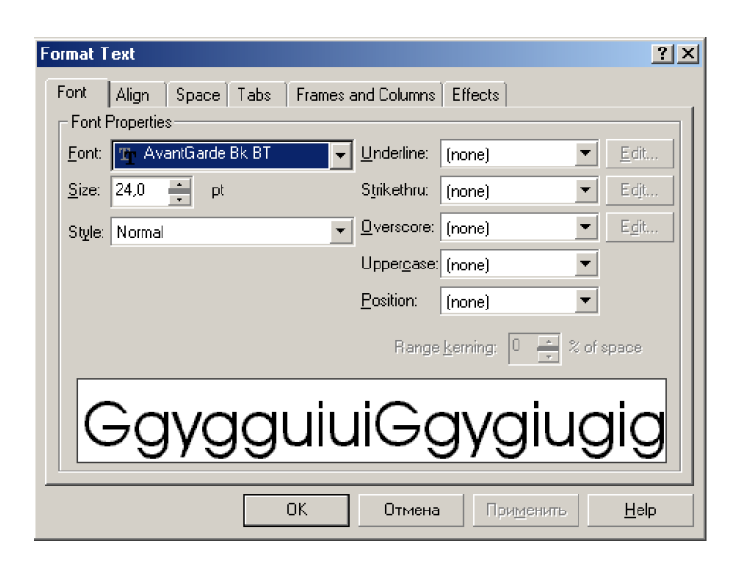

Рис. 4

#### IV. Закончите предложение:

- 1. Клавиша Ctrl используется для
- 2. Клавиша Shift при рисовании прямоугольника позволяет
- 3. Для набора заголовочного текста нужно
- 4. Буфер обмена используется для

#### V. Напишите назначение всех вариантов начала работы Corel Draw:

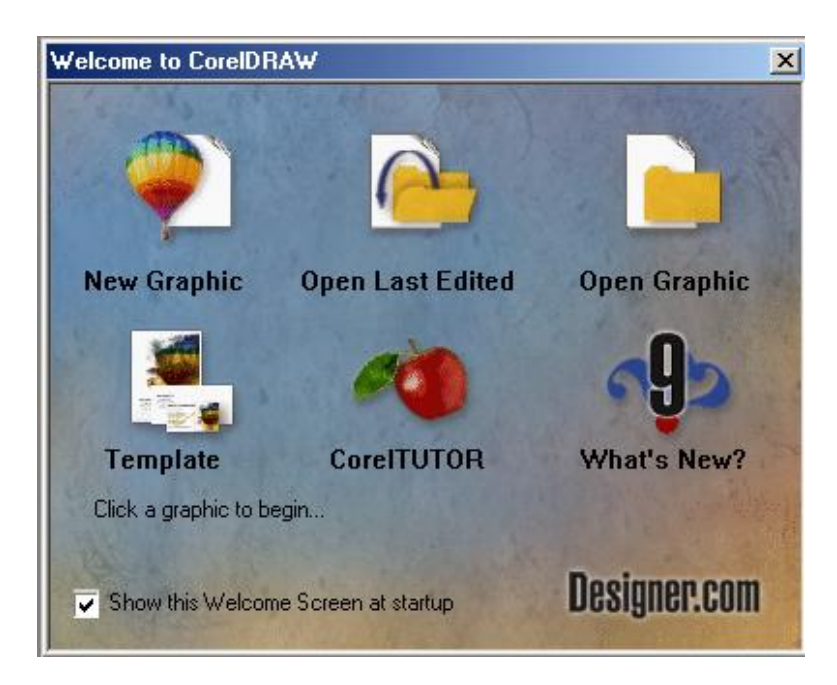

Рис. 5

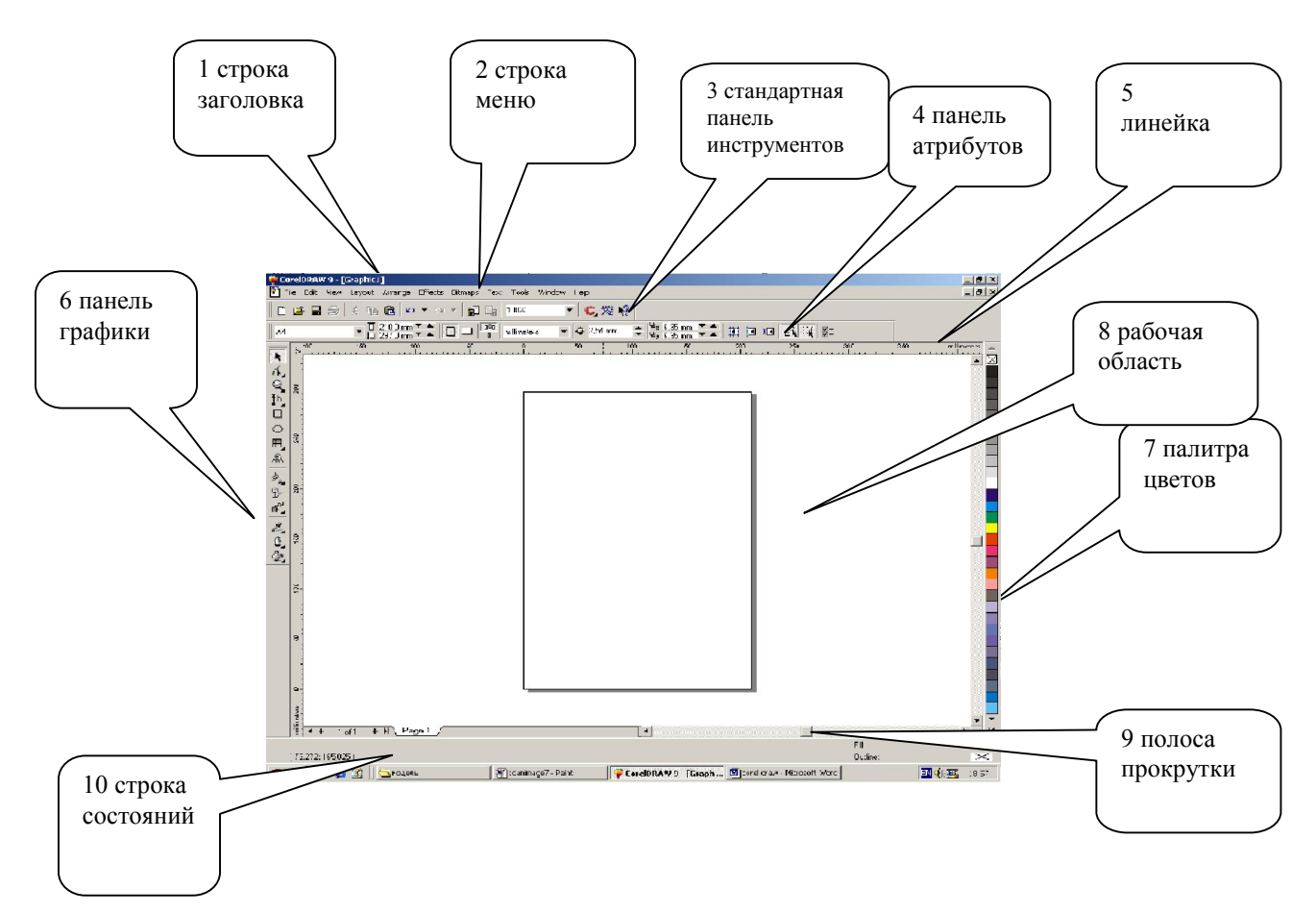

#### I. Напишите основные элементы окна Corel Draw согласно номерам. Их назначение.

II. Напишите название и назначение основных инструментов на панели графики согласно номерам:

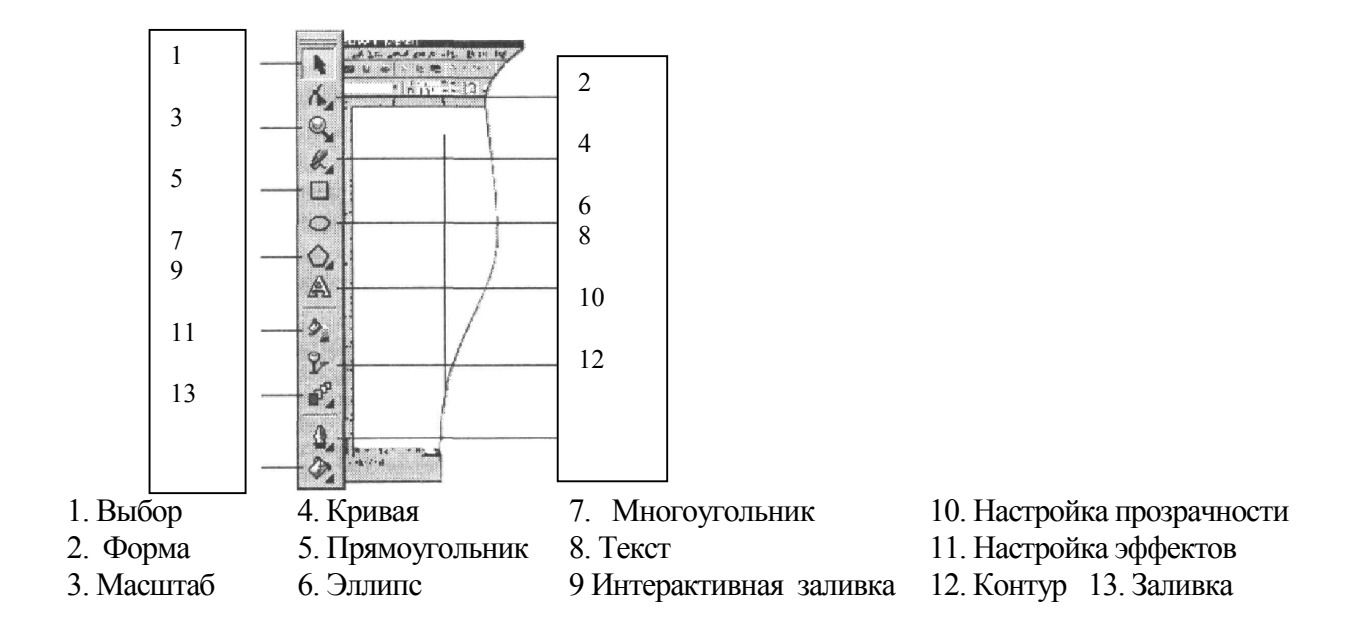

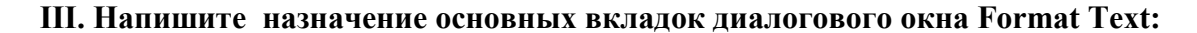

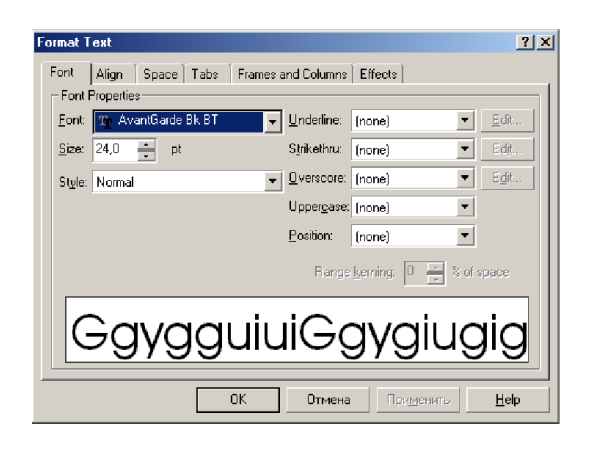

Рис. 8

Font – шрифт Aling - выравнивание абзаца Spase - установка интервалов Tabs – табуляция Frames and Columns – рамки и колонки Effects – установка маркеров абзацев

#### IV. Закончите предложение:

1. Клавиша Ctrl используется для рисования правильных фигур. Клавиша Shift при рисовании прямоугольника позволяет строить его от центральной точки в стороны

- 3. Для набора заголовочного текста нужно включить инструмент TEXT (ТЕКСТ)
- 4. Буфер обмена используется для хранения перемещаемой информации

#### V. Напишите назначение всех вариантов начала работы Corel Draw

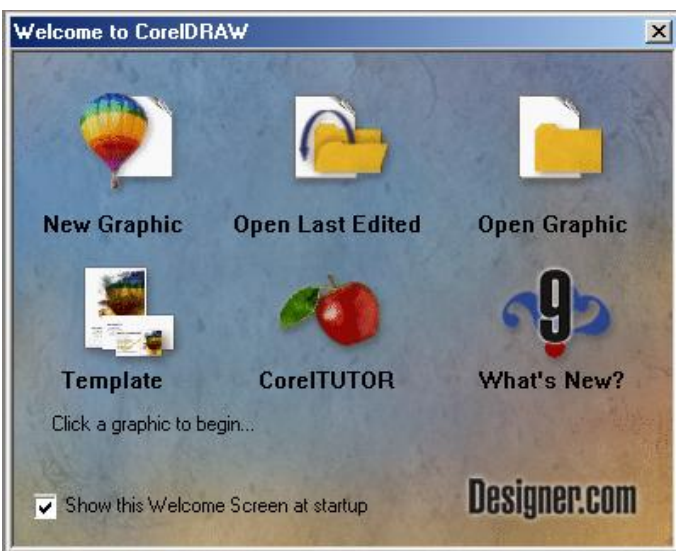

Рис.9

New Graphic – новый документ Open Last Edited – открыть документ, редактировавшийся последним Open Graphic - открыть документ Template – шаблон Corel TUTOR – обучающая программа What's NEW? – Что нового

# Тест\_Inkscape

Question 1

Баллов: 1

Можно ли автоматически выровнять несколько объектов вдоль вертикальной или горизонтальной оси?

Выберите один ответ.

a. Нет, выровнять объекты можно только перетаскивая их мышью

b. Да, с помощью команды «Выровнять и расставить» в меню «Объект»

Question 2

Баллов: 1

Как можно быстро создать множество копий объектов?

Выберите один ответ.

a. Использовать команду «Размножить объект» в главном меню b. Перемещать объект мышью при нажатой клавише Ctrl

c. При перемещении объекта мышью нажимать клавишу Пробел

d. Использовать кнопку «Размножить объект» на панели инструментов

Question 3

Баллов: 1

Какой формат файлов используется программой Inkscape ?

Выберите один ответ.

a. SVG

b. DOC

c. JPEG

d. PSD

Question 4

Баллов: 4

Какие операции с фигурами можно выполнять в Inkscape?

Выберите по крайней мере один ответ:

a. Изменять размер объекта

b. Перемещать объект

c. Поворачивать объект

d. Перекашивать объект

Question 5

Баллов: 1

Как преобразовать объект «звезда» в контур?

Выберите один ответ.

a. Создать новый контур, скопировать его в буфер обмена, затем выделить звезду и выполнить команду «Вставить стиль» в меню «Правка»

b. Вырезать объект, затем воспользоваться командой «Вставить как контур» в меню «Правка»

c. Выделить объект и воспользоваться командой «Оконтурить объект» в меню «Контур» Question 6

Баллов: 1

Инструмент Пипетка позволяет:

Выберите один ответ.

a. Выбрать стиль обводки текущего объекта

b. Скопировать цвет произвольной части холста на выделенный объект

c. Скопировать цвет произвольной области в буфер обмена

d. Определить размер выбранного объекта

Question 7

Баллов: 1

Какой командой можно скопировать заливку, обводку и параметры шрифта одного объекта на другой?

Выберите один ответ.

a. Вставить стиль b. Вставить вид c. Вставить оформление Question 8 Баллов: 1 Для заливки объектов можно использовать следующие типы градиентов: Выберите один ответ. a. Линейный и нелинейный b. Линейный и радиальный c. Сплошной и дискретный d. Прямой и обратный Question 9 Баллов: 1 Можно ли использовать колёсико мыши для перемещения по холсту в горизонтальном направлении? Выберите один ответ. a. Да, если удерживать при этом нажатой клавишу Shift . Да, если не нажимать при этом никаких клавиш c. Нет, колёсико мыши можно использовать только для прокрутки холста в вертикальном направлении d. Нет, для перемещения по холсту можно использовать только полосы прокрутки Question 10 Баллов: 1 Узлы контура могут быть: Выберите один ответ. a. Острыми, прямыми и тупыми b. Острыми, тупыми и сглаженными c. Острыми, сглаженными, прямыми и симметричными d. Острыми, сглаженными и симметричными Question 11 Баллов: 1 Что означает термин z-порядок? Выберите один ответ. a. Z-порядок определяет порядок создания объектов b. Последовательность операций, выполнявшихся для данного объекта c. Z-порядок определяет, какие объекты находятся выше, перекрывая собой те, которые находятся ниже d. Порядок расположения объектов по горизонтали Question 12 Баллов: 1 В какой части окна Inkscape отображаются параметры выбранного инструмента? Выберите один ответ. a. В строке состояния b. На холсте c. В панели настроек инструмента d. На панели ин

# Tect. Adobe Photoshop

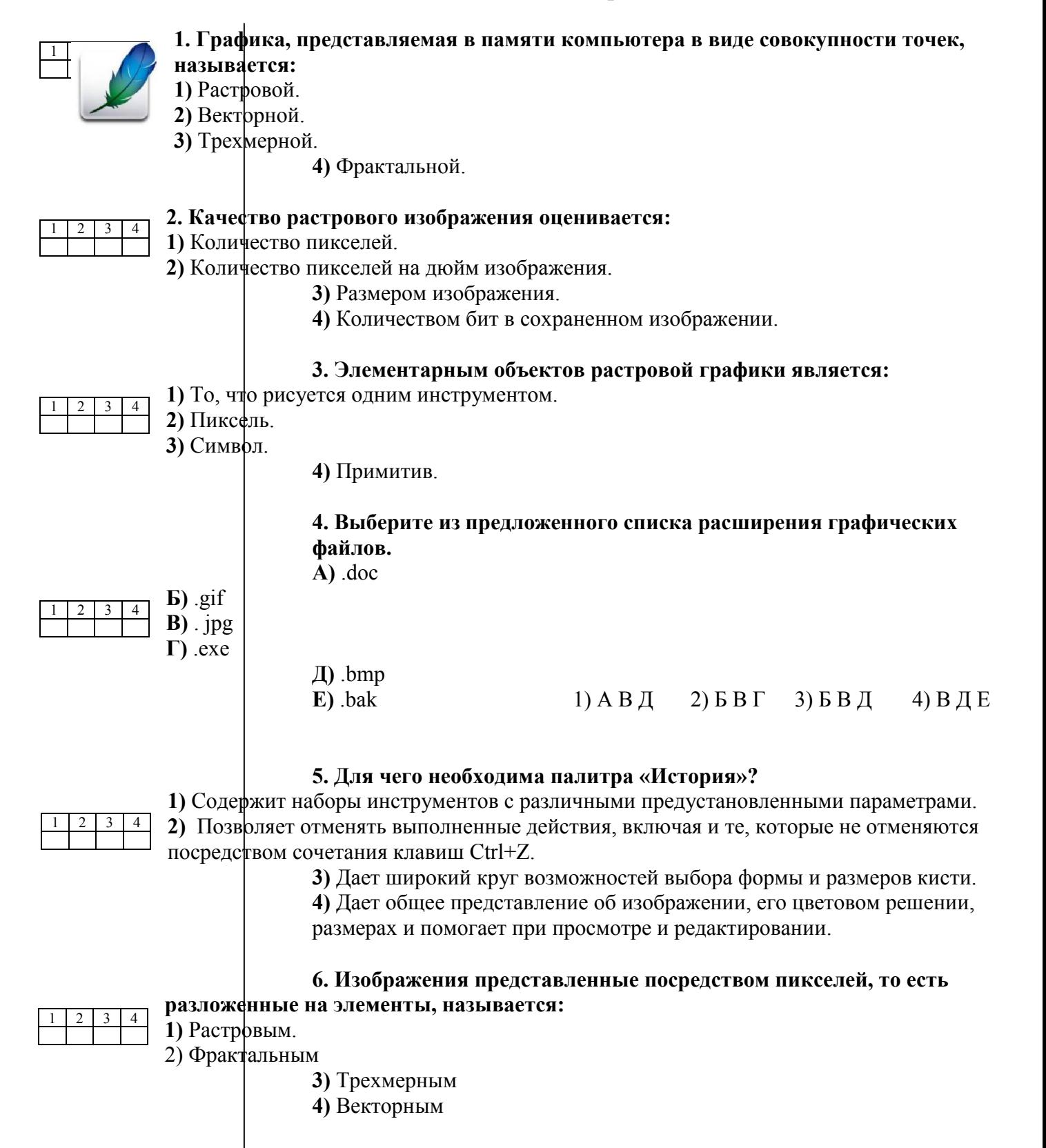

7. Сетка которую на экране образуют пиксели, называют:

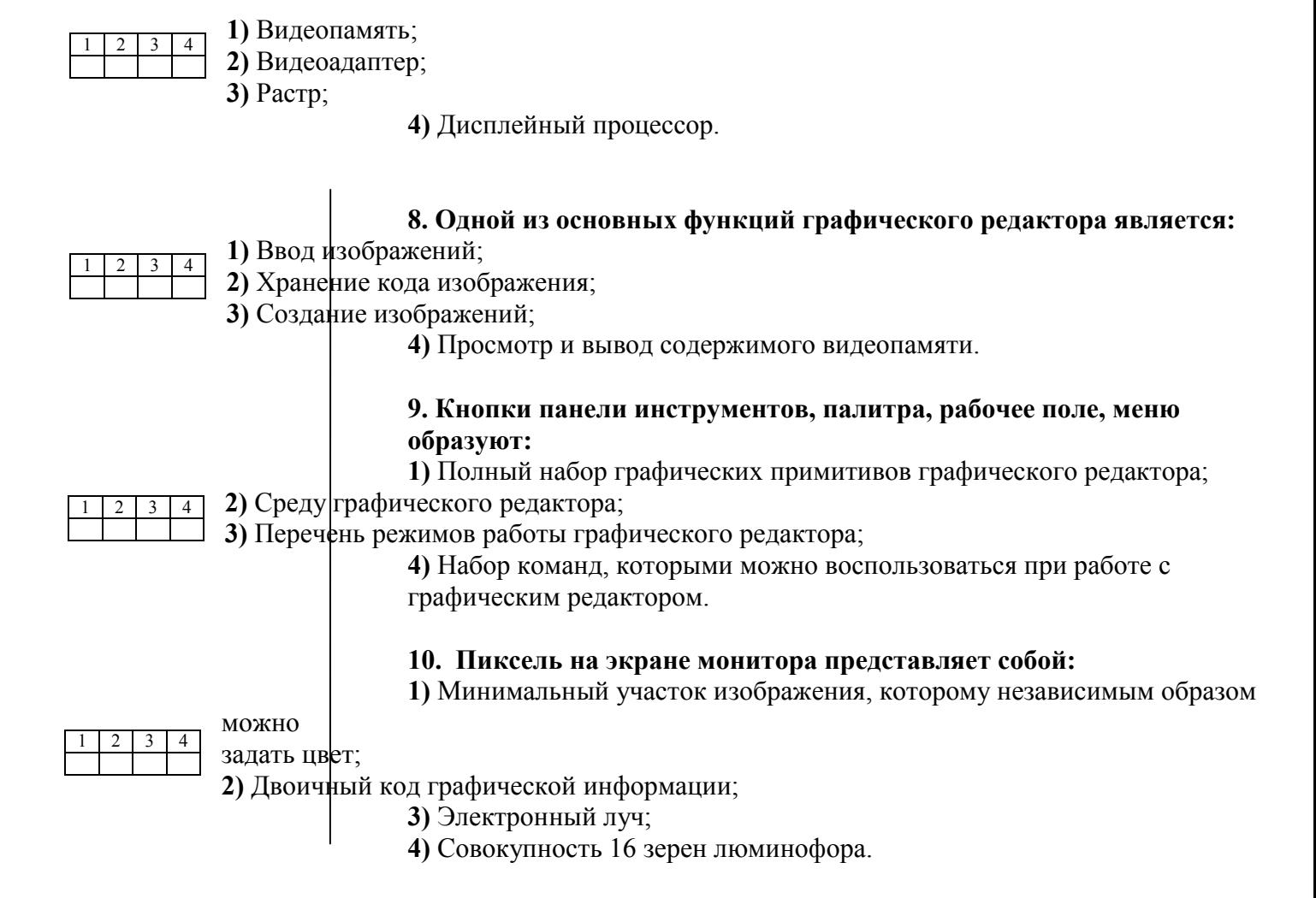

#### ОТВЕТЫ

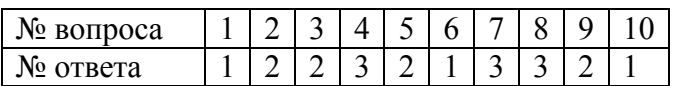